## **Using Sora to Read Awesome Ebooks**

Decatur City Schools just purchased lots of popular ebooks that you read from your chromebook or phone/tablet. Here's how to get started on your chromebook.

First login to Clever.

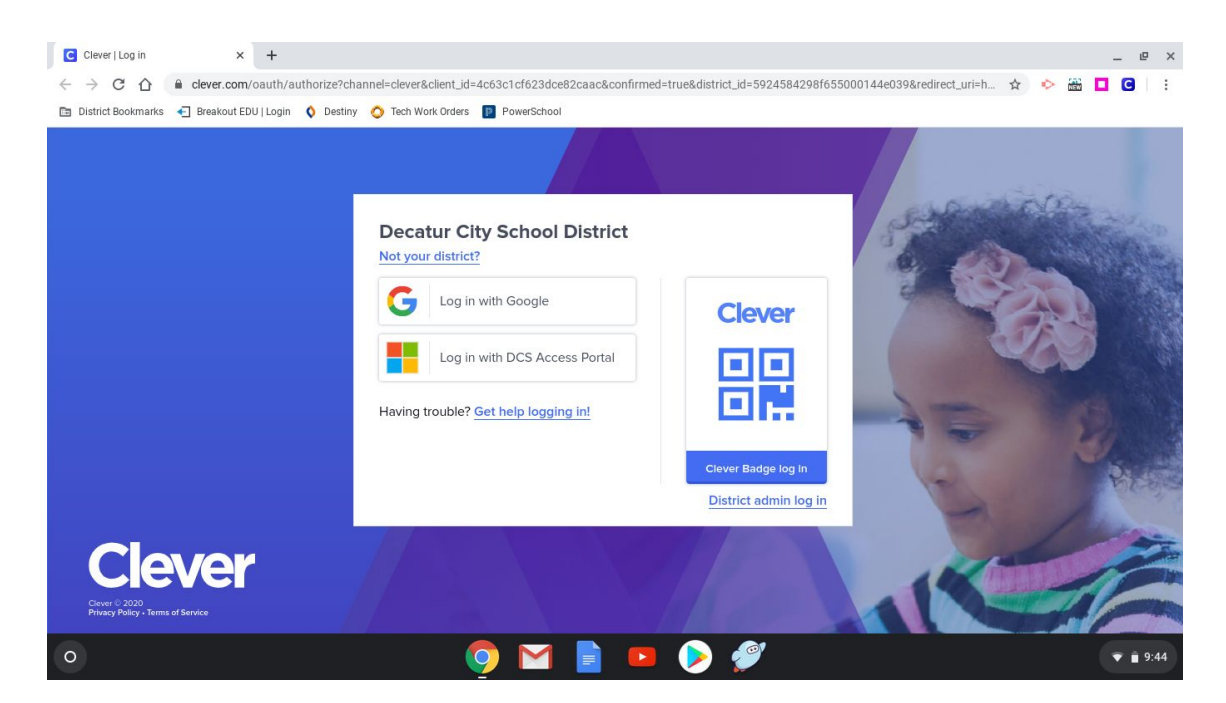

Scroll all the way to the bottom and look for a new app called Sora.

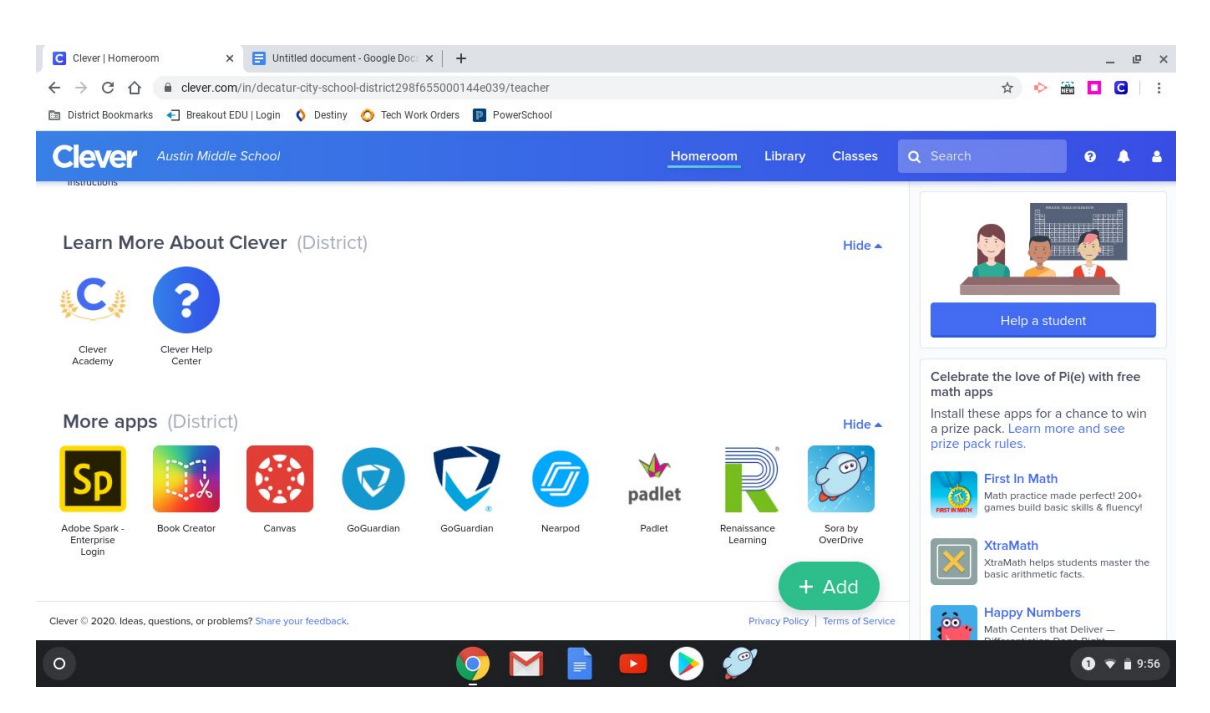

On the next screen, click "Find my school."

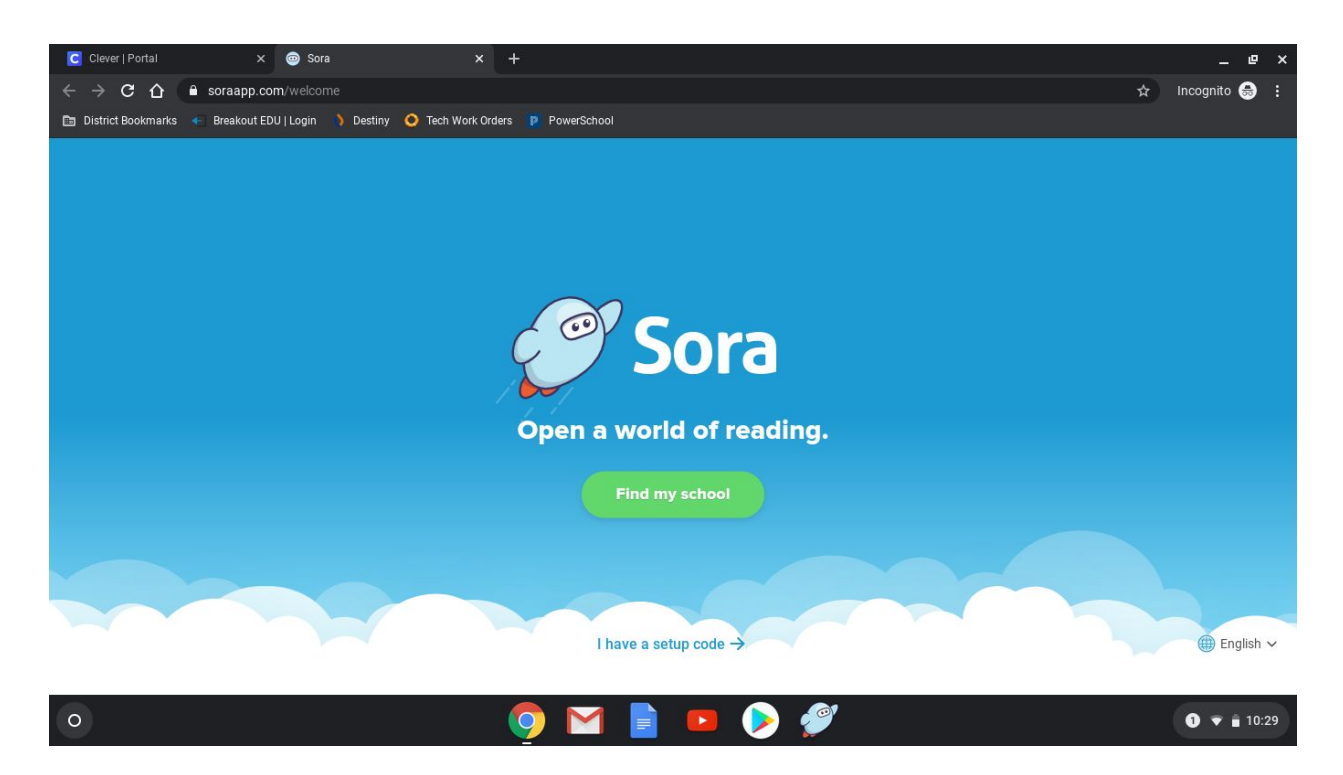

This part is tricky. Don't look for the name of your school, but look for Decatur City Schools. Click "This is my school" for Decatur City Schools.

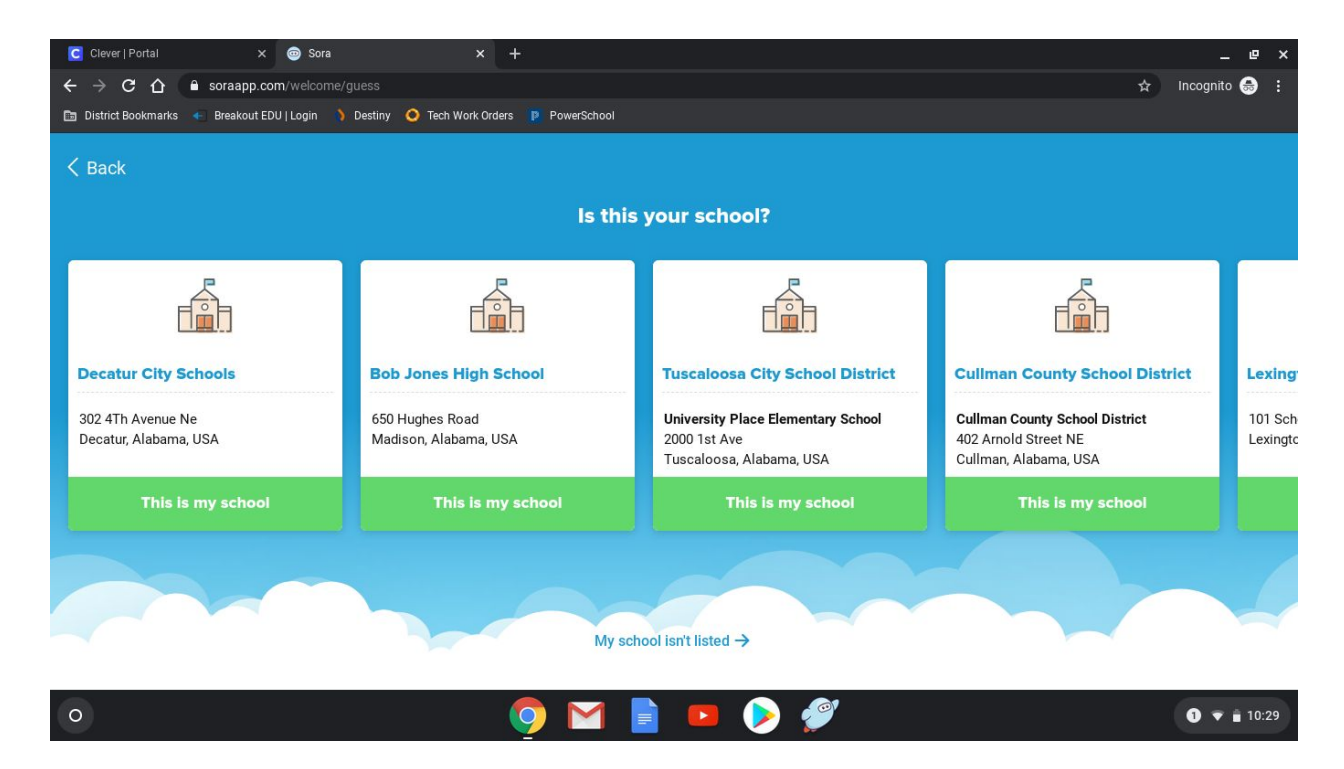

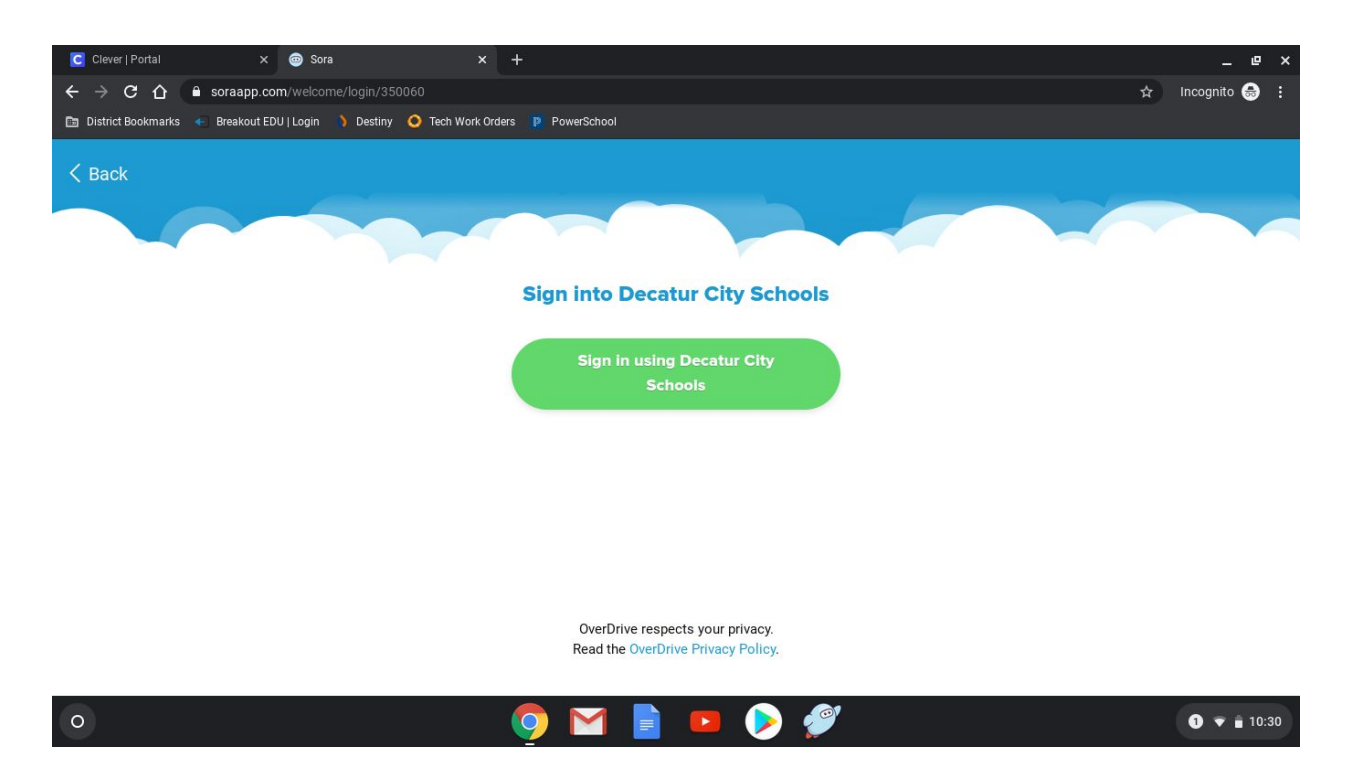

On the next screen, click "Sign in using Decatur City Schools."

If you are using your chromebook, you should go directly to the welcome screen for Sora. If you do need to login, your username is firstnamelastname (without a space between them) and your password is your lunch number.

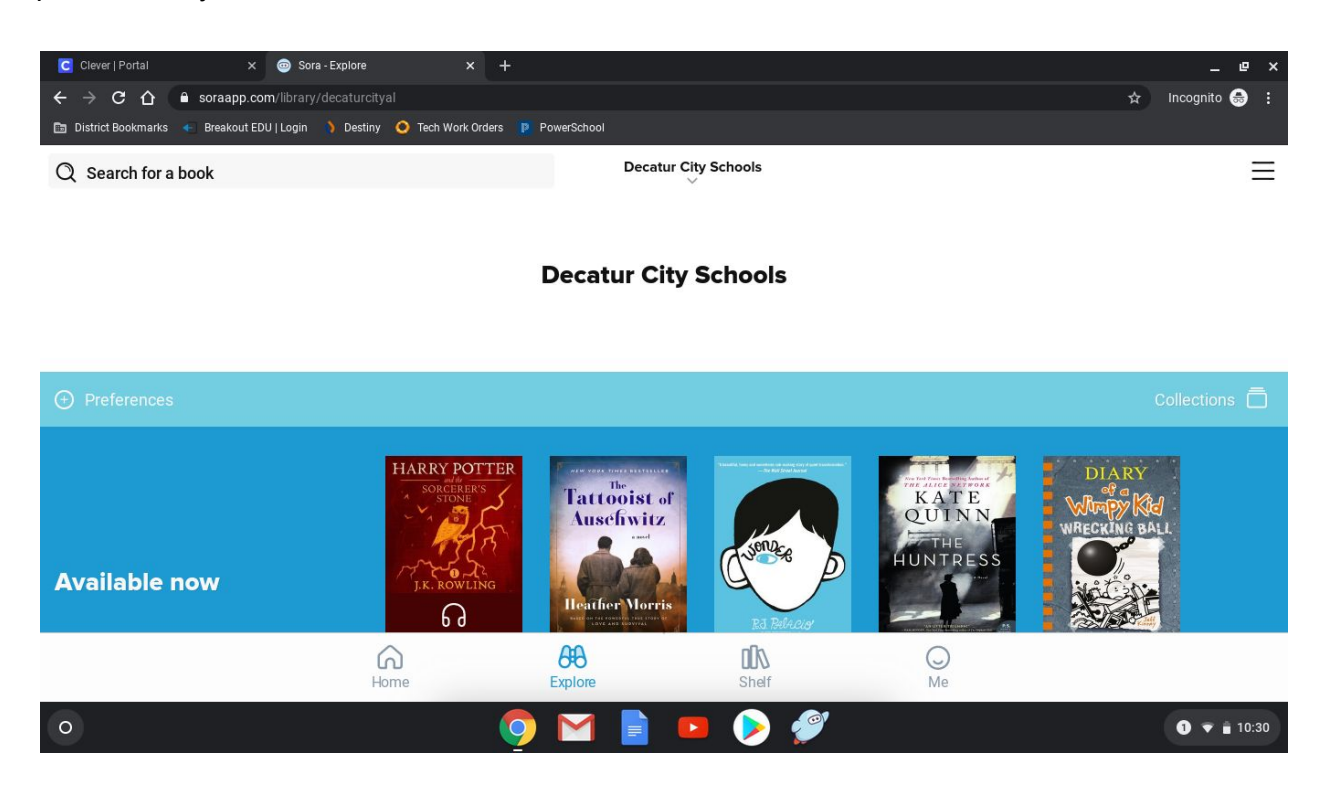

If you click the "hamburger" or three lines in the top right corner, you should see the menu on the right side. You can change your nickname and avatar by clicking the avatar above where it says "Your nickname." That page also shows your statistics about how many books you've read and even how much time you've spent reading.

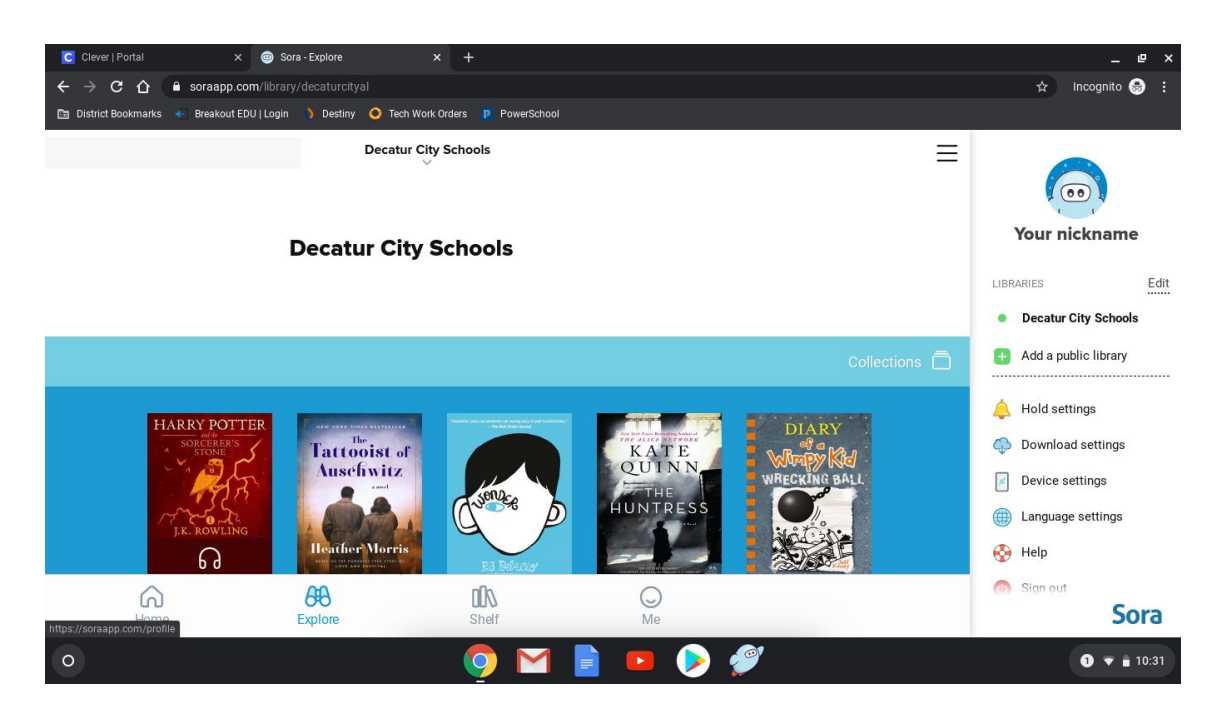

On the screen above, you can click "Add a public library" to be able to access all the ebooks the public library has too. See the image below. When you type your zip code, choose "Camellia Net Digital Catalog." Once you find a book you want from the public library, you'll have to choose "Decatur Public Library" and enter your library card number.

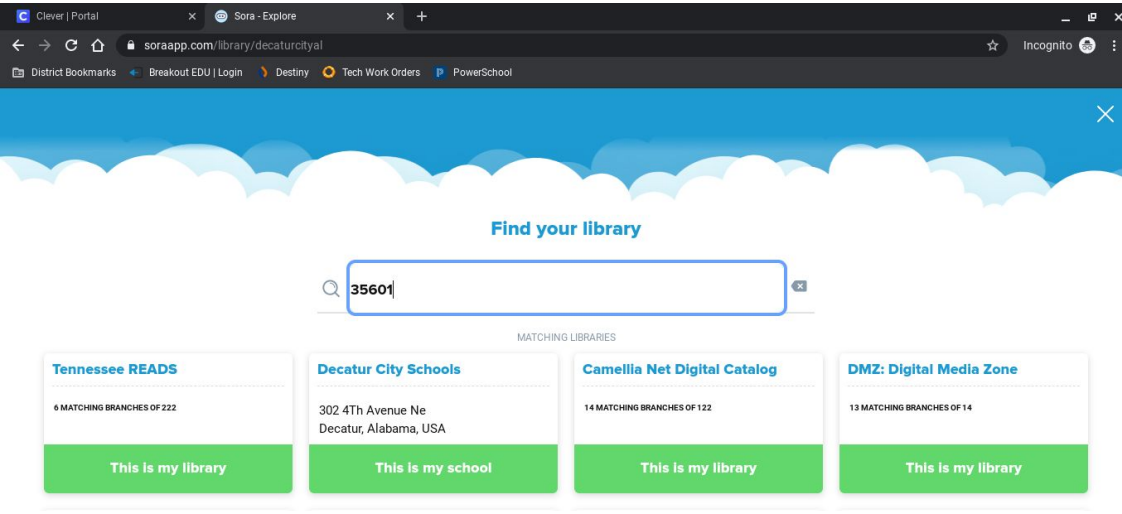

Here are some tips to help you get the most out of your ebook experience:

- 1. You can only check out one ebook at a time.
- 2. Once you finish the book, you can manually return it so the next person can check it out. If you don't, it will automatically be returned in 2 weeks.
- 3. If the book you want is checked out, you can place a hold. Once it is ready for you, you'll get an email letting you know it's ready. You can place up to 3 holds.
- 4. If you need help using Sora, go see your librarian or send him/her an email.
- 5. If you prefer reading on your phone or tablet, you can download the Sora app.